# **Replay a Packet Using Packet Tracer Tool in FMC**

#### **Contents**

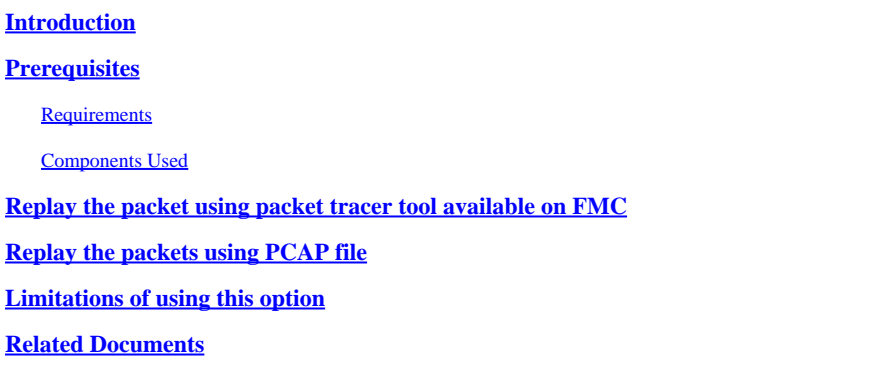

# <span id="page-0-0"></span>**Introduction**

This document describes how you can replay a packet in your FTD device using FMC GUI Packet Tracer tool.

# <span id="page-0-1"></span>**Prerequisites**

#### <span id="page-0-2"></span>**Requirements**

Cisco recommends that you have knowledge of these topics:

- Knowledge of Firepower technology
- Knowledge of Packet flow through the Firewall

#### <span id="page-0-3"></span>**Components Used**

- Cisco Secure Firewall Management Center (FMC) and Cisco Firewall Threat Defense (FTD) version 7.1 or later.
- Packet capture files in pcap format

The information in this document was created from the devices in a specific lab environment. All of the devices used in this document started with a cleared (default) configuration. If your network is live, ensure that you understand the potential impact of any command.

### <span id="page-0-4"></span>**Replay the packet using packet tracer tool available on FMC**

1. Login to FMC GUI. Go to Devices > Troubleshoot > Packet Tracer.

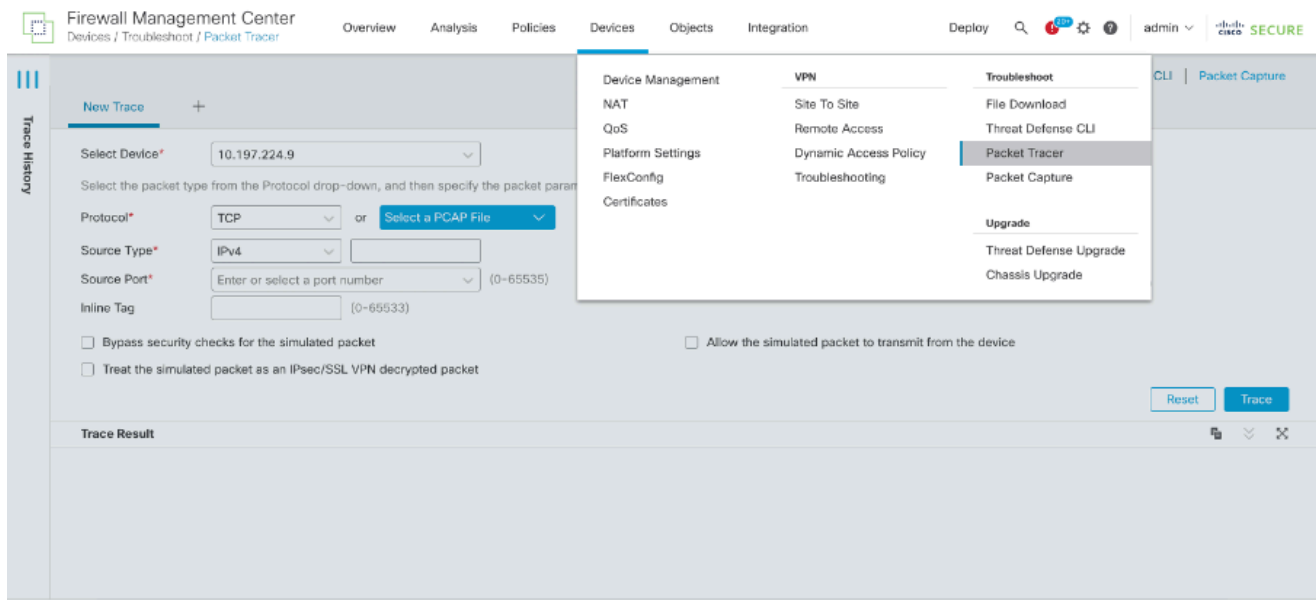

2. Provide the details of the source, destination, protocol, ingress interface. Click Trace.

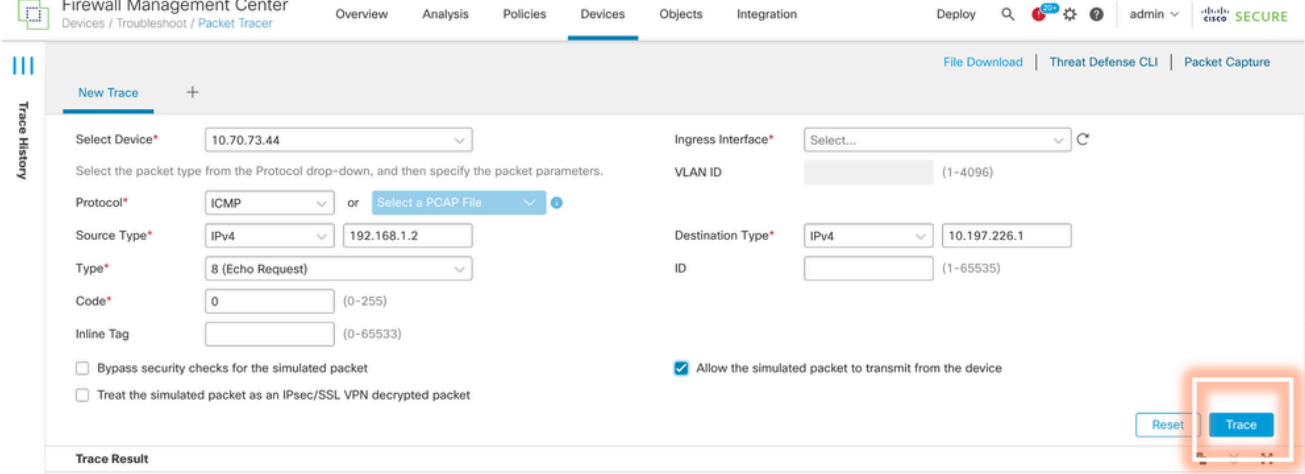

- 3. Use the option of Allow the simulated packet to transmit from the device to replay this packet from the device.
- Observe that the packet was dropped because there is a configured rule in Access control policy to 4. drop ICMP packets.

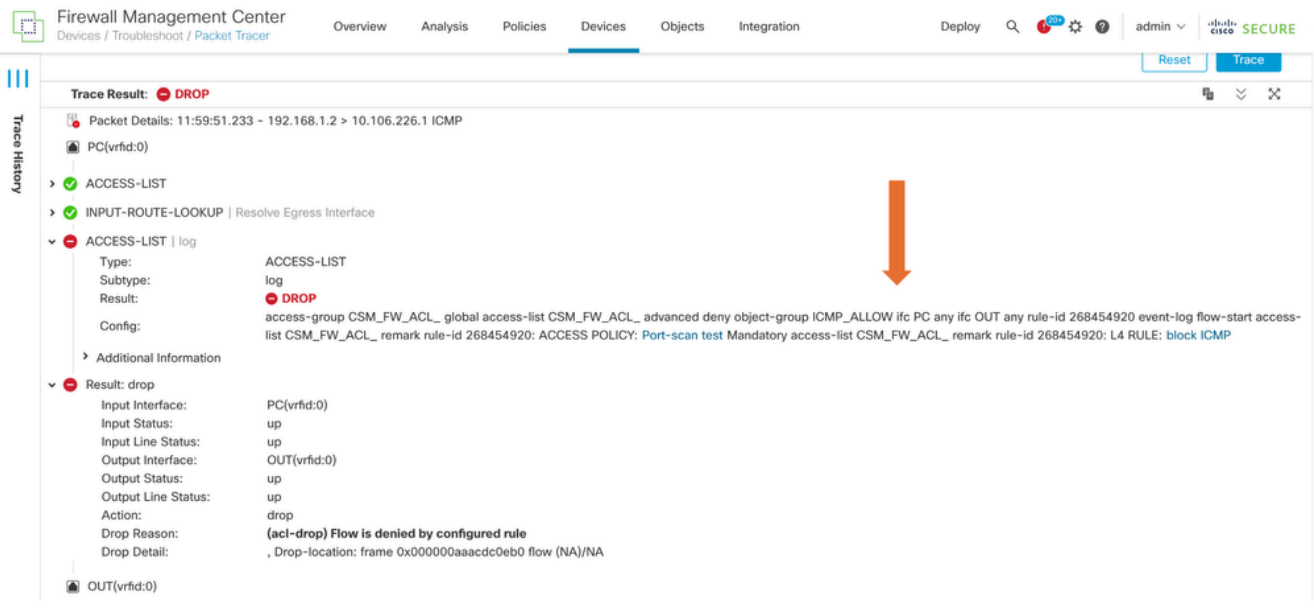

#### 5. This packet tracer with TCP packets the final result of the trace (as shown).

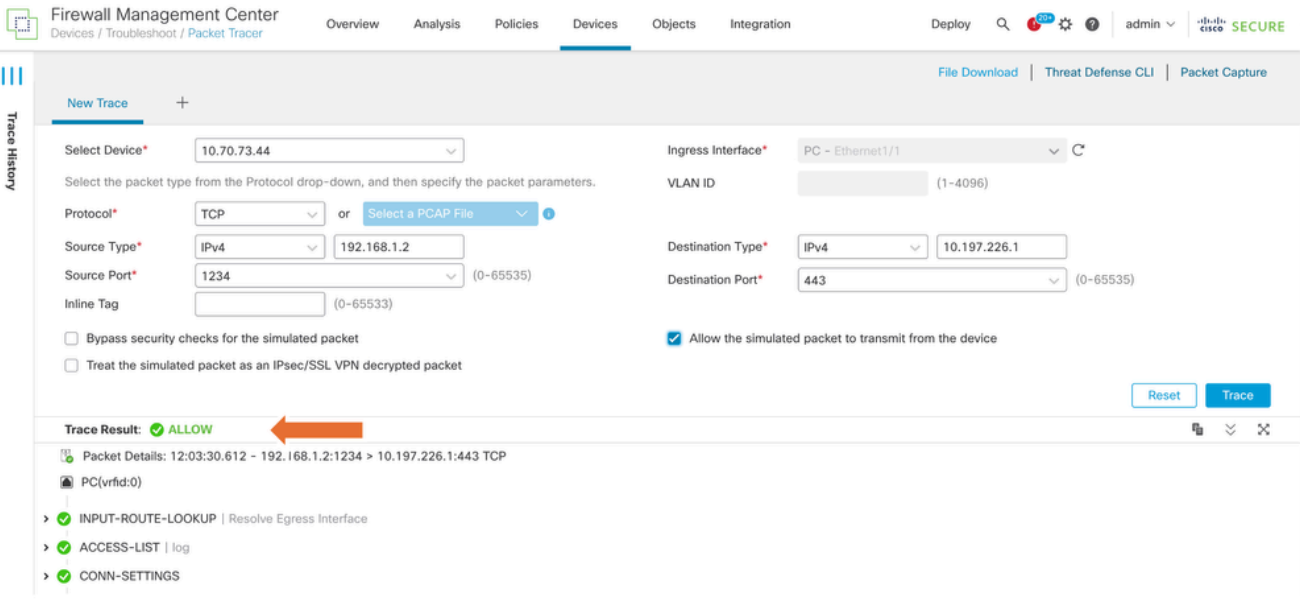

#### <span id="page-2-0"></span>**Replay the packets using PCAP file**

You can upload the pcap file using the Select a PCAP File button. Then select the Ingress interface and click on Trace.

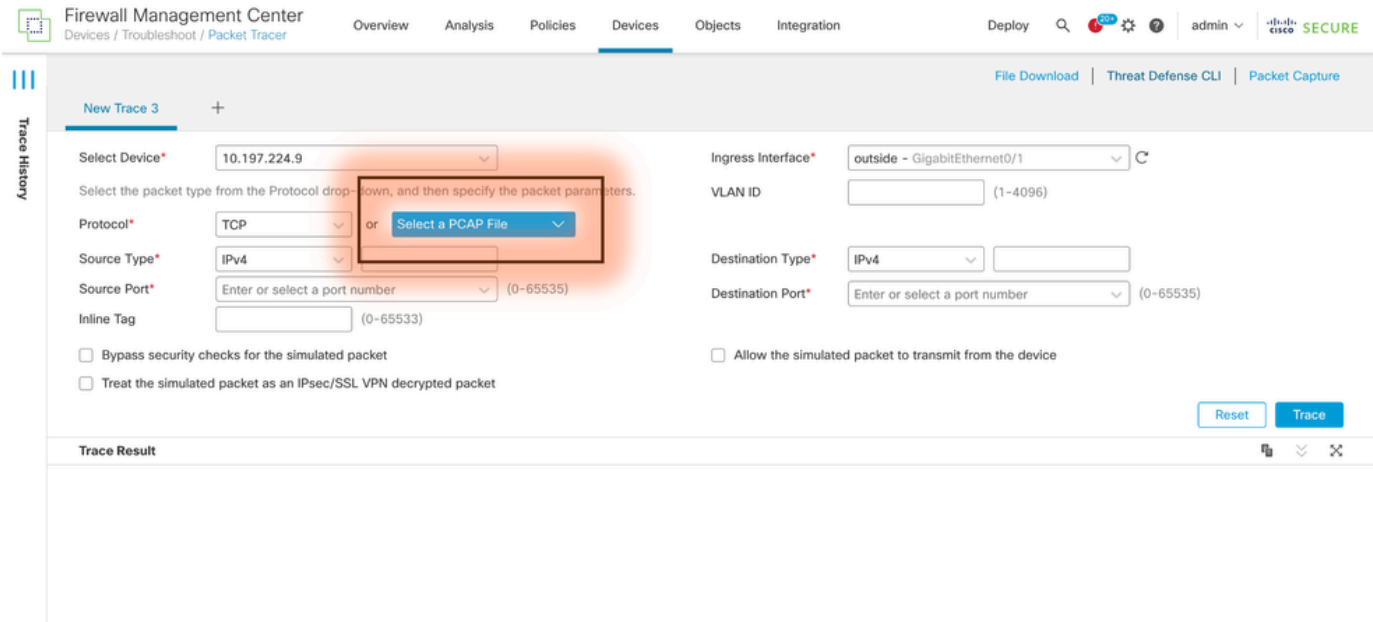

#### <span id="page-2-1"></span>**Limitations of using this option**

- 1. We can only simulate TCP/UDP packets.
- 2. The maximum number of packets supported in a PCAP file is 100.
- 3. Pcap file size must be less than 1 MB.
- The PCAP file name must not exceed 64 characters (extension included) and must only contain 4. alphanumeric, special characters (".", "-", "\_"), or both.
- 5. Only a single flow packets are supported currently.

The Trace 3 is showing drop reason as invalid ip header

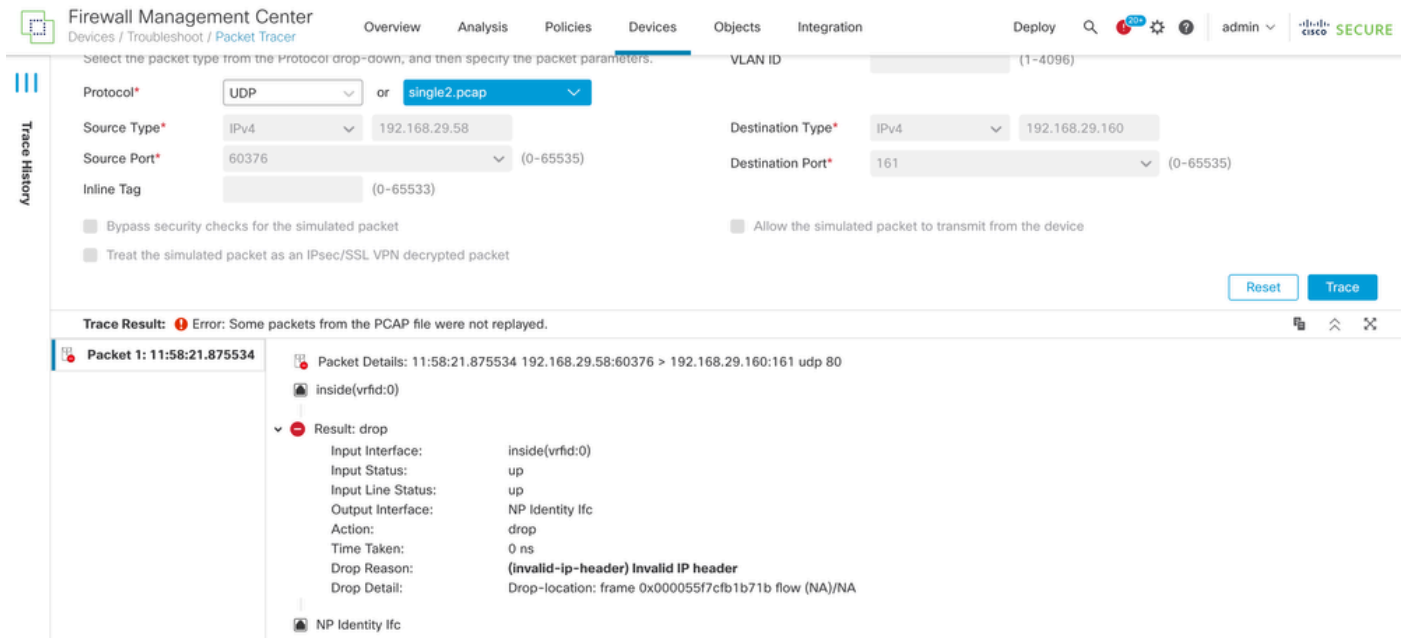

#### <span id="page-3-0"></span>**Related Documents**

For more information on Packet captures and tracers, please refer [Cisco Live Document.](https://www.ciscolive.com/c/dam/r/ciscolive/emea/docs/2024/pdf/BRKSEC-3533.pdf)